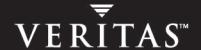

# **VERITAS Array Integration Layer** 4.2

**Array Configuration Guide** 

**HP-UX** 

#### Disclaimer

The information contained in this publication is subject to change without notice. VERITAS Software Corporation makes no warranty of any kind with regard to this manual, including, but not limited to, the implied warranties of merchantability and fitness for a particular purpose. VERITAS Software Corporation shall not be liable for errors contained herein or for incidental or consequential damages in connection with the furnishing, performance, or use of this manual.

#### Copyright

Copyright © 2005 VERITAS Software Corporation. All rights reserved. VERITAS, the VERITAS logo, and all other VERITAS product names and slogans are trademarks or registered trademarks of VERITAS Software Corporation. VERITAS and the VERITAS Logo Reg. U.S. Pat & Tm. Off. Other product names and/or slogans mentioned herein may be trademarks or registered trademarks of their respective companies.

VERITAS Software Corporation 350 Ellis St. Mountain View, CA 94043 USA Phone 650–527–8000 Fax 650–527–2908 www.veritas.com

#### Third-Party Copyrights

#### **Boost Regex**

© Copyright John Maddock 1998- 2003

Use, modification and distribution are subject to the Boost Software License, Version 1.0. You can obtain a copy of the License at http://www.boost.org/LICENSE\_1\_0.txt.

#### STLport

Copyright 1999,2000 Boris Fomitchev

This material is provided "as is", with absolutely no warranty expressed or implied. Any use is at your own risk.

The Licensee may distribute binaries compiled with STLport (whether original or modified) without any royalties or restrictions.

#### Apache Xerces C++ XML Parser

Licensed under the Apache License, Version 2.0 (the "License"); you may not use this file except in compliance with the License. You may obtain a copy of the License at http://www.apache.org/licenses/LICENSE-2.0.

#### net-snmp

Copyright 1989, 1991, 1992 by Carnegie Mellon University

Derivative Work - 1996, 1998- 2000 Copyright 1996, 1998-2000 The Regents of the University of California

All Rights Reserved

Permission to use, copy, modify and distribute this software and its documentation for any purpose and without fee is hereby granted, provided that the above copyright notice appears in all copies and that both that copyright notice and this permission notice appear in supporting documentation, and that the name of CMU and The Regents of the University of California not be used in advertising or publicity pertaining to distribution of the software without specific written permission.

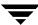

CMU AND THE REGENTS OF THE UNIVERSITY OF CALIFORNIA DISCLAIM ALL WARRANTIES WITH REGARD TO THIS SOFTWARE, INCLUDING ALL IMPLIED WARRANTIES OF MERCHANTABILITY AND FITNESS. IN NO EVENT SHALL CMU OR THE REGENTS OF THE UNIVERSITY OF CALIFORNIA BE LIABLE FOR ANY SPECIAL, INDIRECT OR CONSEQUENTIAL DAMAGES OR ANY DAMAGES WHATSOEVER RESULTING FROM THE LOSS OF USE, DATA OR PROFITS, WHETHER IN AN ACTION OF CONTRACT, NEGLIGENCE OR OTHER TORTIOUS ACTION, ARISING OUT OF OR IN CONNECTION WITH THE USE OR PERFORMANCE OF THIS SOFTWARE.

Copyright (c) 2001-2003, Networks Associates Technology, Inc All rights reserved.

Redistribution and use in source and binary forms, with or without modification, are permitted provided that the following conditions are met:

- \* Redistributions of source code must retain the above copyright notice, this list of conditions and the following disclaimer.
- \* Redistributions in binary form must reproduce the above copyright notice, this list of conditions and the following disclaimer in the documentation and/or other materials provided with the distribution.
- \* Neither the name of the Networks Associates Technology, Inc nor the names of its contributors may be used to endorse or promote products derived from this software without specific prior written permission.

THIS SOFTWARE IS PROVIDED BY THE COPYRIGHT HOLDERS AND CONTRIBUTORS "AS IS" AND ANY EXPRESS OR IMPLIED WARRANTIES, INCLUDING, BUT NOT LIMITED TO, THE IMPLIED WARRANTIES OF MERCHANTABILITY AND FITNESS FOR A PARTICULAR PURPOSE ARE DISCLAIMED. IN NO EVENT SHALL THE COPYRIGHT HOLDERS OR CONTRIBUTORS BE LIABLE FOR ANY DIRECT, INCIDENTAL, SPECIAL, EXEMPLARY, OR CONSEQUENTIAL DAMAGES (INCLUDING, BUT NOT LIMITED TO, PROCUREMENT OF SUBSTITUTE GOODS OR SERVICES; LOSS OF USE, DATA, OR PROFITS; OR BUSINESS INTERRUPTION) HOWEVER CAUSED AND ON ANY THEORY OF LIABILITY, WHETHER IN CONTRACT, STRICT LIABILITY, OR TORT (INCLUDING NEGLIGENCE OR OTHERWISE) ARISING IN ANY WAY OUT OF THE USE OF THIS SOFTWARE, EVEN IF ADVISED OF THE POSSIBILITY OF SUCH DAMAGE.

Portions of this code are copyright (c) 2001-2003, Cambridge Broadband Ltd. All rights reserved.

Redistribution and use in source and binary forms, with or without modification, are permitted provided that the following conditions are met:

Redistributions of source code must retain the above copyright notice, this list of conditions and the following disclaimer.

Redistributions in binary form must reproduce the above copyright notice, this list of conditions and the following disclaimer in the documentation and/or other materials provided with the distribution.

The name of Cambridge Broadband Ltd. may not be used to endorse or promote products derived from this software without specific prior written permission.

THIS SOFTWARE IS PROVIDED BY THE COPYRIGHT HOLDER "AS IS" AND ANY EXPRESS OR IMPLIED WARRANTIES, INCLUDING, BUT NOT LIMITED TO, THE IMPLIED WARRANTIES OF MERCHANTABILITY AND FITNESS FOR A PARTICULAR PURPOSE ARE DISCLAIMED. IN NO EVENT SHALL THE COPYRIGHT HOLDER BE LIABLE FOR ANY DIRECT, INDIRECT, INCIDENTAL, SPECIAL, EXEMPLARY, OR CONSEQUENTIAL DAMAGES (INCLUDING, BUT NOT LIMITED TO, PROCUREMENT OF SUBSTITUTE GOODS OR SERVICES; LOSS OF USE, DATA, OR PROFITS; OR BUSINESS INTERRUPTION) HOWEVER CAUSED AND ON ANY THEORY OF LIABILITY, WHETHER IN CONTRACT, STRICT LIABILITY, OR TORT (INCLUDING NEGLIGENCE OR OTHERWISE) ARISING IN ANY WAY OUT OF THE USE OF THIS SOFTWARE, EVEN IF ADVISED OF THE POSSIBILITY OF SUCH DAMAGE.

Copyright © 2003 Sun Microsystems, Inc., 4150 Network Circle, Santa Clara, California 95054, U.S.A. All rights reserved.

Use is subject to license terms below.

This distribution may include materials developed by third parties.

Sun, Sun Microsystems, the Sun logo and Solaris are trademarks or registered trademarks of Sun Microsystems, Inc. in the U.S. and other countries.

Redistribution and use in source and binary forms, with or without modification, are permitted provided that the following conditions are met:

- \* Redistributions of source code must retain the above copyright notice, this list of conditions and the following disclaimer.
- \* Redistributions in binary form must reproduce the above copyright notice, this list of conditions and the following disclaimer in the documentation and/or other materials provided with the distribution.

Neither the name of the Sun Microsystems, Inc. nor the names of its contributors may be used to endorse or promote products derived from this software without specific prior written permission.

THIS SOFTWARE IS PROVIDED BY THE COPYRIGHT HOLDERS AND CONTRIBUTORS "AS IS" AND ANY EXPRESS OR IMPLIED WARRANTIES, INCLUDING, BUT NOT LIMITED TO, THE IMPLIED WARRANTIES OF MERCHANTABILITY AND FITNESS FOR A PARTICULAR PURPOSE ARE DISCLAIMED. IN NO EVENT SHALL THE COPYRIGHT HOLDERS OR CONTRIBUTORS BE LIABLE FOR ANY DIRECT, INCIDENTAL, SPECIAL, EXEMPLARY, OR CONSEQUENTIAL DAMAGES (INCLUDING, BUT NOT LIMITED TO, PROCUREMENT OF SUBSTITUTE GOODS OR SERVICES; LOSS OF USE, DATA, OR PROFITS; OR BUSINESS INTERRUPTION) HOWEVER CAUSED AND ON ANY THEORY OF LIABILITY, WHETHER IN CONTRACT, STRICT LIABILITY, OR TORT (INCLUDING NEGLIGENCE OR OTHERWISE) ARISING IN ANY WAY OUT OF THE USE OF THIS SOFTWARE, EVEN IF ADVISED OF THE POSSIBILITY OF SUCH DAMAGE.

Copyright (c) 2003-2004, Sparta, Inc All rights reserved.

Redistribution and use in source and binary forms, with or without modification, are permitted provided that the following conditions are met: Redistributions of source code must retain the above copyright notice, this list of conditions and the following disclaimer.

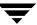

- \* Redistributions in binary form must reproduce the above copyright notice, this list of conditions and the following disclaimer in the documentation and/or other materials provided with the distribution.
- \* Neither the name of the Networks Associates Technology, Inc nor the names of its contributors may be used to endorse or promote products derived from this software without specific prior written permission.

THIS SOFTWARE IS PROVIDED BY THE COPYRIGHT HOLDERS AND CONTRIBUTORS "AS IS" AND ANY EXPRESS OR IMPLIED WARRANTIES, INCLUDING, BUT NOT LIMITED TO, THE IMPLIED WARRANTIES OF MERCHANTABILITY AND FITNESS FOR A PARTICULAR PURPOSE ARE DISCLAIMED. IN NO EVENT SHALL THE COPYRIGHT HOLDERS OR CONTRIBUTORS BE LIABLE FOR ANY DIRECT, INCIDENTAL, SPECIAL, EXEMPLARY, OR CONSEQUENTIAL DAMAGES (INCLUDING, BUT NOT LIMITED TO, PROCUREMENT OF SUBSTITUTE GOODS OR SERVICES; LOSS OF USE, DATA, OR PROFITS; OR BUSINESS INTERRUPTION) HOWEVER CAUSED AND ON ANY THEORY OF LIABILITY, WHETHER IN CONTRACT, STRICT LIABILITY, OR TORT (INCLUDING NEGLIGENCE OR OTHERWISE) ARISING IN ANY WAY OUT OF THE USE OF THIS SOFTWARE, EVEN IF ADVISED OF THE POSSIBILITY OF SUCH DAMAGE.

## **Contents**

| Chapter 1. EMC Symmetrix Storage Array Requirements |    |  |  |  |  |
|-----------------------------------------------------|----|--|--|--|--|
| Appendix A. Using the vaildiag CLI Tool             | 11 |  |  |  |  |
| Listing Installed VAIL Providers                    | 12 |  |  |  |  |
| Listing Discovered Storage Arrays                   | 12 |  |  |  |  |
| Listing Configured Arrays                           | 13 |  |  |  |  |
| Rescanning Array Providers                          | 13 |  |  |  |  |
| Setting the VAIL Provider Polling Interval          | 14 |  |  |  |  |
| Viewing the VAIL Provider Polling Interval          | 15 |  |  |  |  |
| Setting Array Provider Optional Parameters          | 15 |  |  |  |  |
| Setting an Array Provider CLI Path                  | 16 |  |  |  |  |
| Appendix B. vaildiag                                | 17 |  |  |  |  |

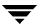

## EMC Symmetrix Storage Array Requirements

The following sections specify requirements and configuration information for EMC Symmetrix storage arrays:

- ◆ "Supported Models" on page 1
- ◆ "Physical Connection Requirements" on page 1
- "Supported Array Vendor CLI and Array Firmware Versions" on page 1
- ◆ "Device Setup Requirements/Configuration" on page 1
- "Verifying CLI/API Functionality" on page 3

#### **Supported Models**

EMC Symmetrix 8000 Series: 8430, 8530 EMC Symmetrix 3000 Series: 3400, 3630 EMC Symmetrix DMX Series: DMX1000S

#### **Physical Connection Requirements**

For full discovery, make the following physical connections:

• Fibre Channel connection between each array and the host where the Symmetrix VAIL provider is installed

#### Supported Array Vendor CLI and Array Firmware Versions

For information about supported CLI and firmware versions, see the Hardware Compatibility List (HCL) for your product.

#### Device Setup Requirements/Configuration

**EMC Solutions Enabler (SYMCLI).** To support discovery, install EMC Solutions Enabler on the host where the Symmetrix VAIL provider is installed. For instructions on installing EMC Solutions Enabler, see your vendor documentation.

If you want to install EMC Solutions Enabler at a location other than the default location, use the EMC Symmetrix Control Panel on the VEA GUI to input the install location to the EMC Symmetrix VAIL provider.

**LUN Visibility.** To fully discover an array, the host on which EMC Solutions Enabler is installed must be able to see a VCMDB LUN in the storage array. In addition to the VCMDB LUN, one other LUN in the array should be visible to the host where Solutions Enabler is installed. This LUN acts as a "gatekeeper" and enables communication between the host and the storage array. If the VCMDB LUN is the only LUN in the array that is visible to the host, Solutions Enabler uses it as the gatekeeper, but this is not an optimal configuration. If a second LUN is not visible to the host, determine whether the LUNs in the array are all masked or zoned away from the host where Solutions Enabler is installed. Verify that the VCMDB and other gatekeeper devices are not in the NR (Not Ready) state. See the EMC Host Connectivity Guide documentation for information about performing Fabric Configuration, Device Mapping, and Device Masking operations required to make gatekeeper devices visible to the host where Solutions Enabler is installed.

Exclude the VCMDB and other gatekeeper devices from multipathing.

**Configuration Data Corruption.** Do not run more than one tool (GUI or CLI) at the same time that alters the device masks on an array because this can corrupt array configuration data.

World Wide Names (WWNs). EMC limits the number of World Wide Names(WWNs) that can be assigned to a single FA port to 32. If more than 32 WWNs are assigned to an array port, EMC Solutions Enabler returns an error message. To assign new HBA WWNs to an array port that already has the maximum 32 WWNs assigned to it, first remove some of the WWNs from the port to create available slots in the database. For instructions, see your vendor documentation.

#### **Verifying CLI/API Functionality**

This section describes how to verify EMC Solutions Enabler functionality.

**Installing and Verifying Solutions Enabler Licenses.** To enable EMC Symmetrix discovery, install and enable the following set of EMC licenses on the host where Solutions Enabler is installed:

#### **EMC Solutions Enabler Licenses**

| License           | Purpose                                                                                                    | Representative Command to<br>Determine Presence or Absence<br>of License                                                                                       |
|-------------------|----------------------------------------------------------------------------------------------------|----------------------------------------------------------------------------------------------------|
| BASE              | Enables the Base component, which includes routine commands such as symdev, symcfg, and symdisk                             | symdev list                                                                                                    |
| Configuration Mgr | Enables the symconfigure command, which is used for management operations such as LUN binding and LUN creation and deletion | symconfigure query                                                                                                    |
| Dev Masking       | Enables the symmask and symmaskdb<br>commands, which are used for<br>management operations for LUN<br>masking               | symmaskdb list database                                                                                                    |
| TimeFinder        | Enables the symmir command, which is used for discovery and management of Timefinder snapshots                              | <pre>symmir -sid someSymArayID -f textFileName attach</pre>                                                                                                    |
|                   |                                                                                                    | someSymArayID is the ID of a<br>Symmetrix array                                                                                                    |
|                   |                                                                                                    | textFileName is a text file<br>containing the device numbers of<br>an STD and BCV device pairin the<br>specified array that have no<br>TimeFinder relationship |
|                   |                                                                                                    | If the attach operation succeeds, you can restore the original STD-BCV relationship by issuing the following command:                                          |
|                   |                                                                                                    | <pre>symmir -sid someSymArayID -f textFileName detach</pre>                                                                                                    |

**Verifying EMC Solutions Enabler licenses are installed.** Before performing any license verification, verify that EMC Solutions Enabler is installed on the host where the EMC Symmetrix VAIL provider is installed.

#### ▼ To determine whether the EMC Solutions Enabler is installed

EMC Solutions Enabler (SYMCLI) creates soft links for all SYMCLI binaries at /usr/symcli/bin. If these links are not present, issue the following command at the root directory:

```
find . -name symcfg -print
```

The path to where Solutions Enabler is installed is displayed. For example:

```
./opt/emc/WideSky/V5.2.0/bin/symcfg
```

If Solutions Enabler is not installed, a path is not returned. If no path is displayed, see "EMC Solutions Enabler (SYMCLI)" on page 1.

#### ▼ To determine what Solutions Enabler licenses are installed and enabled

1. To determine what Solutions Enabler licenses are installed and enabled, look at the contents of the symapi\_licenses.dat file. The file is located at /usr/emc/API/symapi/config. The following is an example of the contents of the symapi licenses.dat file:

```
License Key: XXXX-XXXX-XXXX WIDESKY Feature: TimeFinder / Symmetrix
License Key: XXXX-XXXX-XXXX WIDESKY Feature: BASE / Symmetrix
License Key: XXXX-XXXX-XXXX WIDESKY Feature: ConfigChange / Symmetrix
License Key: XXXX-XXXX-XXXX WIDESKY Feature: SERVER / Symmetrix
License Key: XXXX-XXXX-XXXX WIDESKY Feature: DevMasking / Symmetrix
```

Licenses can be bundled together, in which case you might not see all installed and enabled licenses in the symapi\_licenses.dat file. If all of the required licenses are listed, continue at "Verifying CLI/API Functionality" on page 5; otherwise, continue at the next step.

2. Change to the directory where the EMC Solutions Enabler is installed and run the commands shown in "EMC Solutions Enabler Licenses" on page 3. If the license for the command is not installed an error message is displayed. If that occurs, install the license following the procedure in "To Install the EMC Solutions Enabler licenses."

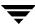

#### ▼ To Install the EMC Solutions Enabler licenses

- 1. Change to the directory where the EMC Solutions Enabler is installed. See "To determine whether the EMC Solutions Enabler is installed" on page 4.
- **2.** Invoke the WideSky License Management Facility (LMF):

```
symlmf
```

The following is displayed:

```
EMC WIDESKY
```

WIDESKY LICENSE MANAGEMENT FACILITY

Register WIDESKY License Key (y/[n]) ?

**3.** Enter **y** to input a license key.

The following is displayed:

```
Enter WIDESKY License Key
```

**4.** Enter the license key in the format specified by EMC documentation. If you enter a valid key, a message similar to the following is displayed:

```
The WideSky License Key for the BASE feature was successfully registered.
```

```
Register WIDESKY License Key (y/[n]) ?
```

**5.** To enter more license keys, continue at step 3.

To exit, enter **n**.

**Verifying CLI/API Functionality.** To verify that the required CLI/APIs are installed and functioning, perform the following tasks on the host where the EMC Solutions Enabler is installed. Install all specified software on the host and storage array and perform any specified configuration before performing these tasks. Log on as "root."

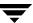

#### **▼** To determine where the EMC Solutions Enabler is installed

EMC Solutions Enabler (SYMCLI) creates soft links for all SYMCLI binaries at /usr/symcli/bin. If these links are not present, issue the following command at the root directory:

```
find . -name symcfq -print
```

The path to where Solutions Enabler is installed is displayed. For example:

```
./opt/emc/WideSky/V5.2.0/bin/symcfg
```

If Solutions Enabler is not installed, a path is not returned. If no path is displayed, see "EMC Solutions Enabler (SYMCLI)" on page 1.

#### ▼ To determine the EMC Solutions Enabler version

- **1.** At the command line, change to the directory where Solutions Enabler is installed. See "To determine where the EMC Solutions Enabler is installed" on page 6.
- **2.** Enter the following at the command line:

```
./symcli
```

The SYMCLI version number and other information is displayed. For example:

```
Symmetrix Command Line Interface (SYMCLI) Version V5.2.0.0 (Edit Level: 425)
```

```
built with SYMAPI Version V5.2.0.0 (Edit Level: 425)
```

**3.** Verify the EMC Solutions Enabler version is supported.

#### ▼ To determine the array firmware version

- 1. At the command line, change to the directory where Solutions Enabler is installed. See "To determine where the EMC Solutions Enabler is installed" on page 6.
- **2.** Enter the following at the command line:

```
./symcfg list
```

A list of all connected Symmetrix arrays is displayed. For example:

| SymmID       | Attachment | Model | Mcode<br>Version | Cache<br>Size (MB) | - | Num Symm<br>Devices |
|--------------|------------|-------|------------------|--------------------|---|---------------------|
| 000182504558 | Local      | 3400  | 5266             | 2048               | 1 | 755                 |

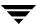

**3.** Determine the microcode version, which is 5266 in this example; verify that the version is supported.

#### ▼ To determine whether the Symmetrix arrays and physical devices are visible to the host

- **1.** At the command line, change to the directory where Solutions Enabler is installed. See "To determine where the EMC Solutions Enabler is installed" on page 6.
- **2.** Enter the following at the command line:

```
./symcfq discover
```

A message similar to the following is displayed:

```
This operation may take up to a few minutes. Please be patient...
```

**3.** If the previous command did not return an error message, enter the following at the command line:

```
./symcfq list
```

A list of all connected Symmetrix arrays is displayed. For example:

| SymmID       | Attachment | Model | Mcode<br>Version | Cache<br>Size (MB) | - | Num Symm<br>Devices |
|--------------|------------|-------|------------------|--------------------|---|---------------------|
| 000182504558 | Local      | 3400  | 5266             | 2048               | 1 | 755                 |

- **4.** Verify that all connected Symmetrix arrays are listed. If a connected array is not listed, this could mean that no device in that array is visible to the host. See "LUN Visibility" on page 2 for more information.
- **5.** If the previous command returned a list of arrays, enter the following at the command line for each array listed:

```
./sympd -sid symmetrixId list
```

symmetrixId is one of the IDs returned by the symcfg list command.

A list of all devices in the specified array that are visible to the host is displayed. For example:

```
./sympd -sid 000182504558 list
Symmetrix ID: 000182504558
```

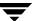

| Device Name |                    | Directors                   | Device         |             |  |
|-------------|--------------------|-----------------------------|----------------|-------------|--|
|             | Physical           | Sym SA:PDA:IT Config        | Attribute Sts  | Cap<br>(MB) |  |
|             | /dev/rdsk/c1t1d0s2 | 0000 01B:0 02A:D1 2-Way Mir | N/Grp'd VCM WD | 8           |  |

**6.** For each connected Symmetrix array, verify that at least one physical device is listed. If you see an error message similar to "Gatekeeper not found," this means that no LUNs in the specified array are visible to the host. If this occurs, see "LUN Visibility" on page 2.

#### ▼ To determine whether a VCMDB device for each array is visible to the host

**Note** To enable full discovery and management of a Symmetrix array, the VCMDB in that array must be visible to the host where the EMC Solutions Enabler is installed.

- **1.** At the command line, change to the directory where Solutions Enabler is installed. See "To determine where the EMC Solutions Enabler is installed" on page 6.
- **2.** Determine the VCMDBs that are visible to the host. Enter the following at the command line:

```
./vcmfind
```

Information is returned for each VCMDB that is visible to the host. For example:

```
# ./vcmfind

@(#) vcmfind, Copyright EMC Corp. 2002 Revision: V5.2-425 $

ADAPTER WWN PATHNAME FA

pci@1f,0 20000001730027b0 /dev/rdsk/c1t1d0s2 1ba
```

**3.** Determine the VCMDB for each Symmetrix array that is attached to the host. Enter the following at the command line:

```
./sympd list -vcm
```

Information is returned listing the VCMDB for each array that is visible to the host. For example:

```
C:\Program Files\EMC\WideSky\bin>sympd list -vcm
Symmetrix ID: 000182504558
```

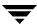

| Device Name        | Directors         | Device              |                   |
|--------------------|-------------------|---------------------|-------------------|
| Physical           | Sym SA:PDA:IT     | Config Attribut     | Cap<br>e Sts (MB) |
| /dev/rdsk/c1t1d0s2 | 0000 01B:0 02A:D1 | . 2-Way Mir N/Grp'd | VCM WD 8          |

**4.** Verify that each VCMDB listed in the step 3 display is also listed in the step 2 display.

#### ▼ To determine whether a VCMDB device for each array is in the ready state

- **1.** At the command line, change to the directory where Solutions Enabler is installed. See "To determine where the EMC Solutions Enabler is installed" on page 6.
- **2.** Determine the state of each VCMDB that is visible to the host where Solutions Enabler is installed. Enter the following at the command line:

```
./symdev list -vcm
```

Information is returned listing the state of each VCMDB that is visible to the host. For example:

```
# ./symdev list -vcm
Symmetrix ID: 000182504558
```

| ]        | Device Name     | Director    | Device       |           |        |     |
|----------|-----------------|-------------|--------------|-----------|--------|-----|
| Sym Phys | sical           | SA :P DA :I | T Config     | Attribute | Sts    | Cap |
| 0000 /de | v/rdsk/c1t1d0s2 | 01B:0 02A:  | D1 2-Way Mir | N/Grp'd   | VCM WD | 8   |

**3.** Notice that the status (Sts) of the VCMDB (VCM) is WD (Write Disabled), meaning the device is ready. If the status is NR, meaning Not Ready, the VCMDB cannot be used. If the VCMDB status is NR, make the device ready. Issue the following command:

```
symdev -sid symmetrixId ready symDeviceID
```

symmetrixId is the array ID and symDeviceID is the Symmetrix device ID

To make ready the VCMDB in the proceeding example (whose *symDeviceID* is 0000), issue the following at the command line:

./symdev -sid 000182504558 ready 000

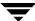

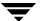

## **Using the vailding CLI Tool**

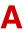

VERITAS Array Integration Layer (VAIL) software interfaces third-party hardware storage arrays with VERITAS storage software. VAIL providers are software modules that enable VERITAS applications to discover, query, and manage third-party storage arrays.

A VAIL provider manages a specific type of third-party storage array. VAIL supports the following providers:

- vx hicommand, which interfaces Hitachi HiCommand arrays
- vx emc symmetrix, which interfaces the EMC Symmetrix arrays
- ♦ vx\_emc\_clariion, which interfaces the EMC CLARiiON arrays
- vx\_ibmshark, which interfaces the IBM ESS (Shark) arrays
- vx\_netapp, which interfaces the Network Appliance (NetApp) arrays
- vx\_vrts\_cimvail, which interfaces CIM managed arrays
- vx\_sun\_t300, which interfaces the SUN T3 and T3+ arrays
- vx\_hp\_eva, which interfaces the HP EVA arrays
- vx\_hds\_9900, which interfaces Hitachi Freedom Storage Lightning 9900 Series arrays (note that these arrays can also be managed by the HiCommand provider)
- $\bullet$  vx\_hp\_512, which interfaces the HP xp48 and xp512 arrays
- ♦ vx\_cisco\_mds, which interfaces Virtual Enclosures
- vx\_cpq\_ra8000, which interfaces Compaq arrays

You can use the vaildiag CLI tool to:

- ♦ Help diagnose array discovery problems
- Get configuration information for arrays that are configured for discovery by a host
- ◆ Set the path to a third-party array vendor CLI
- Rescan a storage array or VAIL provider

The vaildiag CLI tool is installed at the default location of /opt/VRTSvail/bin on all hosts where VAIL is installed, so you can run vaildiag on the host that you are querying. You can use the vaildiag CONNECT option to connect to and query a different host. For information about vaildiag, see "vaildiag" on page 17 or the vaildiag online manual page.

## **Listing Installed VAIL Providers**

You can use vaildiag to get a list of all providers installed on a host. Verify that all expected providers are installed. The provider names displayed by this command are the names that you can use to specify an individual VAIL provider to vaildiag if, for example, you want vaildiag to execute a command for only one provider.

#### ▼ To get a list of installed VAIL providers

Enter the following command:

```
./vaildiag /PROVIDERS
```

## **Listing Discovered Storage Arrays**

You can get a list of discovered storage arrays.

#### ▼ To get a list of discovered arrays

Enter the following command:

```
./vaildiag /SHOWARRAYS -all
```

A list of discovered arrays for the specified host, similar to the following, is displayed:

```
Connecting to server: vail-sol8.red.veritas.com

Name : HITACHI 9960 (30646)

Provider : vx_hicommand

State : Normal

State Desc:

Name : EMC CLARiiON (APM00031201102)

Provider : vx_emc_clariion

State : Normal

State Desc:
```

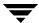

## **Listing Configured Arrays**

You can get a list of all out-of-band storage arrays, HP EVA management appliances, and Hitachi HiCommand servers that are configured on a host for discovery. The arrays that are listed using the configured switch include all out-of-band arrays, HP EVA management appliances, and HiCommand servers that are configured for discovery and all discovered in-band arrays.

If all attached out-of-band arrays are not listed by /SHOWARRAYS -all, use the configured switch to get a list of all arrays that are configured for discovery.

Hitachi arrays are managed through the HiCommand framework, a vendor server. In this case, the individual arrays are not configured for discovery. Instead, the HiCommand server is configured for discovery.

Compare the configured list with the discovered list to determine which configured arrays or servers are not being discovered.

#### ▼ To get a list of configured servers

Enter the following command:

```
./vaildiag /SHOWARRAYS -configured
```

Use this list to determine whether all of the configured HiCommand servers and out-of-band arrays are also discovered.

## **Rescanning Array Providers**

The vaildiag tool has two commands that you can use to update status information for storage arrays. The following rescan commands are available:

◆ /RESCAN [-provider ProviderName|-all] | [-array ArrayID -provider ProviderName]

Rescans the specified storage arrays for updated status information. You can rescan the SCSI bus and all arrays attached to the machine, a single array, or all arrays managed by the VAIL provider.

provider *ProviderName* rescans the storage arrays that are managed by the VAIL provider specified by *ProviderName*. The names of the providers loaded on the machine can be obtained using the vaildiag /PROVIDERS command.

all - rescans all storage arrays attached to the machine for updated status and rescans the SCSI bus for devices.

array ArrayID-rescans the array specified by ArrayID. When you specify an array ID, you must also specify -provider ProviderName. You can obtain Array IDs for the discovered storage arrays by issuing the vaildiag /SHOWARRAYS command. You can obtain provider names for the providers loaded on the machine by issuing the vaildiag /PROVIDERS command.

♦ /RESCANDEVICES

Rescans the SCSI bus for devices.

## **Setting the VAIL Provider Polling Interval**

You can use vaildiag to set the polling interval for array providers. The polling interval determines how often the VAIL provider queries the storage arrays it manages for updated status.

#### ▼ To set the provider polling interval

❖ Issue a command similar to the following:

/SETDEFPOLLINGINT -provider *ProviderName* -pollinginterval *minutes* 

provider *ProviderName* specifies the VAIL provider whose polling interval you are setting. To obtain a *ProviderName* list for all VAIL providers on the machine, issue the vaildiag /PROVIDERS command.

pollinginterval *minutes* specifies the polling interval for the VAIL provider. If you enter an invalid value, the default value is used. The minimum interval is 1 minute; the default value is 30 minutes.

## Viewing the VAIL Provider Polling Interval

You can use vaildiag to view the polling interval for array providers. The polling interval determines how often the VAIL provider queries the storage arrays it manages for updated status.

#### ▼ To view a provider polling interval

Issue a command similar to the following:

```
/GETDEFPOLLINGINT -provider ProviderName
```

provider *ProviderName* specifies the VAIL provider whose polling interval you are getting. To obtain a *ProviderName* list for all VAIL providers on the machine, issue the vaildiag /PROVIDERS command.

## **Setting Array Provider Optional Parameters**

You can use vaildiag to set optional parameters for array providers that use them. Syntax for this command is:

```
/SETOPTIONALPROVPARAM [-provider ProviderName] [-parameter1\ Value1] [-parameter2 Value2][...]
```

provider *ProviderName* specifies the array provider whose optional parameters you are setting. To obtain a *ProviderName* list for all array providers on the machine, issue the vaildiag /PROVIDERS command.

-parameter1 *Value1*-parameter2 *Value2* ... specify key/value pairs for the optional parameters

Optional parameters can be used to specify the location of a CLI or API that an array provider uses to communicate with a storage array, or for other purposes. To get a list of a provider's optional parameters, issue the /GETOPTIONALPROVPARAM command on the provider.

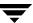

## **Setting an Array Provider CLI Path**

Some array providers use a CLI or API installed on the host to communicate with the arrays they are managing. If you install the CLI in a location other than the default location, you can use vaildiag to specify the location where the CLI is installed. For example, the EMC Solutions Enabler (SYMCLI) uses the cliexepath key value to set the CLI path.

The following example shows how to use vaildiag to set the EMC Solutions Enabler install path:

vaildiag /SETOPTIONALPROVPARAM -provider vx\_emc\_symmetrix
-cliexepath "/opt/SYMCLI"

vaildiag

### vaildiag

#### **NAME**

vaildiag - configures VAIL providers to manage storage arrays

#### **SYNOPSIS**

vaildiag /command

#### **DESCRIPTION**

vaildiag configures VERITAS Array Integration Layer (VAIL) providers to manage storage arrays.

#### **OPTIONS**

/HELP

Displays help for vaildiag.

/CONNECT -server serverName [-username UserName

-password Password]

Connects the machine where vaildiag is running to the specified server. Use this option with another option.

- -server serverName specifies the server to connect to, where serverName is the name of the server. If this option is not specified, the connection is to the local host.
- -username *UserName* specifies the operating system username to log on to the server.
- -password password specifies the password to log on to the server.

If you specify -username and -password, the password will be displayed when you enter it. To avoid displaying the password, omit -username and -password. vaildiag then prompts for the username and the password, which it does not echo

The following is an example of using /CONNECT to display a list of VAIL providers installed on a different host:

# ./vaildiag /CONNECT -server targetHost /PROVIDERS

Enter User name: Administrator

Enter Password:

Sample client connected successfully...

Connecting to server: targetHost

Provider : vx sun t300 Provider : vx\_ibmshark Provider : vx hp eva Provider : vx hicommand Provider : vx hds 9900 Provider : vx hp 512 Provider : vx cisco mds Provider : vx emc symmetrix Provider : vx emc clariion Provider : vx\_cpq ra8000 #

#### /PROVIDERS

Lists the VAIL providers loaded on the server.

/RESCAN [-provider ProviderName] [-all] [-array ArrayID]

Rescans the specified storage arrays for updated status information. You can rescan all arrays attached to the server and the SCSI bus, a single array, or all arrays managed by one VAIL provider. Issue RESCAN to discover a storage array that you added, modified, or removed from a VAIL provider.

- -provider *ProviderName* rescans storage arrays for updated status. The storage arrays that are rescanned are those that are managed by the VAIL provider specified by *ProviderName*. Issue vaildiag /PROVIDERS to obtain the names of the providers loaded on the host.
- -all rescans all storage arrays attached to the server for updated status and rescans the SCSI bus for devices.
- -array ArrayID rescans the array specified by ArrayID. When you specify an array ID, you must also specify -provider ProviderName. You can obtain Array IDs for the discovered storage arrays by issuing the

vaildiag /SHOWARRAYS command. You can obtain provider names for the providers loaded on the host by issuing the vaildiag /PROVIDERS command.

#### /RESCANDEVICES

Rescans the SCSI bus for devices.

```
/SHOWARRAYS -all | -normal | -unhealthy | -configured [-provider ProviderName]
```

Displays a list of storage arrays attached to the server that match the specified criteria. You can display all arrays, arrays in a normal or unhealthy state or configured arrays. You can display arrays for all providers or, optionally, arrays managed by a specified VAIL provider.

-configured lists all configured storage arrays attached to the server. A configured array is an in-band storage array that is discovered by a VAIL provider or an out-of-band array that is added to a VAIL provider for management. An out-of-band array could be configured but not yet discovered by the VAIL provider.

You can optionally specify -provider *ProviderName* for a list of configured arrays managed by a specific VAIL provider.

-all lists all discovered storage arrays attached to the server. A configured out-of-band array is not discovered by the VAIL provider until a rescan is issued for the array or the provider.

You can optionally specify -provider *ProviderName* for a list of all discovered arrays managed by a specific VAIL provider.

-normal lists all discovered storage arrays that are not in an error or warning state.

You can optionally specify -provider *ProviderName* for a list of normal arrays managed by a specific VAIL provider.

-unhealthy lists all discovered storage arrays that are in an error or warning state.

You can optionally specify -provider *ProviderName* for a list of unhealthy arrays managed by a specific VAIL provider.

-provider *ProviderName* lists all configured storage arrays managed by the VAIL provider specified by *ProviderName*. The names of the VAIL providers loaded on the host can be obtained by issuing the vaildiag /PROVIDERS command.

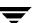

```
/ADDARRAY -provider ProviderName [-arrayid ArrayID]
[-username UserName] [-password Password]
[-encoding EncodingMethod] [-pollinginterval minutes]
```

[-optionalparam OptionalParameters]

Adds a storage array to be managed by the specified VAIL provider. You can specify a user name and password to log on to the array, if required, and any optional parameters used by the storage array. You can also specify a polling interval, which determines how often the VAIL provider queries this array for status changes. After you add the array, issue the vaildiag /RESCAN command to discover the added array.

- -provider *ProviderName* specifies the VAIL provider to manage the storage array. To obtain a list of VAIL providers on the host, issue the PROVIDERS command.
- -arrayid ArrayID specifies the array to add. ArrayID can be either the IP address or the name of the array being added. If the storage array requires the VAIL provider to specify a port number to communicate with the array, you can optionally specify -arrayid ArrayID:PortNumber where PortNumber identifies the port the provider uses for communication.
- -username *UserName* specifies the user name to log on to the storage array.
- -password Password specifies the password to log on to the storage array. The password is displayed if you use this option. To avoid displaying the password, do not specify the -password option. vaildiag then prompts for the password, which it does not echo.
- -encoding *EncodingMethod* specifies the encoding used for the password. Currently unused.
- -pollinginterval *minutes* specifies, in minutes, how often the VAIL provider queries this storage array for status changes. If you do not specify this parameter, if you enter 0, or if you enter an invalid value, the default polling interval for the VAIL provider is used. The minimum interval is 1 minute. Use the provider default value unless your array requires a longer polling interval.
- -optionalparam *OptionalParameters* specifies optional parameters used by some storage arrays. For example:
- -optionalparam
- "SNMPReadCommunity=public, SNMPWriteCommunity=public"

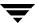

/MODIFYARRAY -provider ProviderName

[-orgarrayid OriginalArrayId] [-arrayid ArrayID]

[-username *UserName*] [-pollinginterval *minutes*]

[-optionalparam OptionalParameters]

Changes information about a storage array that is managed by a provider. You can use this command to change the user name to log on to the storage array, to change the polling interval for the array, or change optional parameters. You can also use this command to change the array ID. After you modify the array, issue the vaildiag /RESCAN command to rediscover the array.

- -provider *ProviderName* specifies the provider that is managing the storage array. To obtain a *ProviderName* list for all providers on the host, issue the vaildiag /PROVIDERS command.
- -orgarrayid OriginalArrayId identifies the array whose information you are changing. This is the array ID that you specified when you added the storage array to the provider using the vaildiag /ADDARRAY command. OriginalArrayId can be either the IP address or the name of the array. You can get a list of array IDs for managed arrays by using the SHOWARRAYS command.
- -arrayid ArrayID if you are changing the array ID, this parameter specifies the new array ID. ArrayID can be either the IP address or the name of the array. If the storage array requires the provider to specify a port number to communicate with the array, you can optionally specify -arrayid ArrayID: PortNumber where PortNumber identifies the port the provider uses for communication.
- -username *UserName* specifies the new user name to log on to the storage array if you are changing the user name. Issue the vaildiag /CHANGEPASSWORD command if the new user name has a different password.
- -pollinginterval *minutes* specifies, in minutes, how often the provider queries this storage array for status changes. The minimum interval is 1 minute. Use the provider default value unless your array requires a longer polling interval.
- -optional param *Optional Parameters* specifies new optional parameters used by some storage arrays if you are changing a storage array's optional parameters.
- -optionalparam
- "SNMPReadCommunity=public, SNMPWriteCommunity=public"

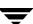

/REMOVEARRAY -provider ProviderName [-arrayid ArrayID]

Removes the specified out-of-band storage array from management by the specified provider. After you issue the REMOVE option, issue the vaildiag /RESCAN command to remove the array.

-provider *ProviderName* specifies the provider that is managing the storage array. To obtain a *ProviderName* list for all providers on the host, issue the vaildiag /PROVIDERS command.

-arrayid ArrayID specifies the array to remove. ArrayID can be either the IP address or the name of the array being removed. An ArrayID list for the managed storage arrays attached to the server can be obtained by issuing the vaildiag /SHOWARRAYS command.

/SETDEFPOLLINGINT -provider ProviderName

-pollinginterval minutes

Sets the default polling interval, in minutes, used by the specified provider. This interval is used if you do not set a polling interval, enter 0, or enter an invalid interval for a storage array that is managed by this provider. The minimum interval is 1 minute; if you enter 0, or an invalid value, or do not set this parameter, the provider built-in interval of 30 minutes is used. Use the built-in value unless your arrays requires a longer polling interval.

-provider *ProviderName* specifies the provider whose default polling interval you are setting. To obtain a *ProviderName* list for all providers on the host, issue the vaildiag /PROVIDERS command.

-pollinginterval *minutes* specifies the default polling interval for the provider.

The minimum interval is 1 minute: the built-in value is 30 minutes.

/SHOWDEFPOLLINGINT -provider ProviderName

Displays the default polling interval, in minutes, for the specified provider. This interval is used if you do not set a polling interval or enter an invalid interval for a storage array that is managed by this provider.

-provider *ProviderName* specifies the provider whose default polling interval you are displaying. To obtain a *ProviderName* list for all providers on the host, issue the vaildiag /PROVIDERS command.

/CHANGEPASSWORD -provider ProviderName [-arrayid ArrayID]

[-password Password] [-encoding EncodingMethod]

Changes the password to log on to the specified array.

-provider *ProviderName* specifies the provider that manages the storage array whose password you are changing. To obtain a *ProviderName* list for all providers on the host, issue the vaildiag /PROVIDERS command.

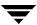

-arrayid ArrayID specifies the array ID of the storage array whose password you are changing. ArrayID can be either the IP address or the name of the array. An ArrayID list for the managed storage arrays attached to the server can be obtained by issuing the vaildiag /SHOWARRAYS command.

-password *Password th*e new password to log on to the storage array. The password is displayed if you use this option. To avoid displaying the password, do not specify the -password option. vaildiag then prompts for the password, which it does not echo.

-encoding *EncodingMethod* specifies the encoding used for the password. Currently unused.

/SETOPTIONALPROVPARAM -provider ProviderName [-parameter1

Value1] [-parameter2 Value2][...]

Enables setting optional parameters for a provider. Optional parameters are specific to each provider. To obtain a *ProviderName* list for all providers on the host, issue the vaildiag /PROVIDERS command.

-provider *ProviderName* specifies the provider whose parameters you are setting.

-parameter1 *Value1* -parameter2 *Value2* ... specify parameter key/value pairs that you are setting for the specified provider.

The following example specifies a CLI path for an array provider that uses a CLI to communicate with storage arrays:

C:/vaildiag.exe/SETOPTIONALPROVPARAM-provider vxExampleProvider-cliexepath "C:/ExampleProvider CLI1"

#### /GETOPTIONALPROVPARAM -provider ProviderName

Displays the optional parameters for the specified provider. You can issue GETOPTIONALPROVPARAM to display a list of the optional parameter names.

-provider *ProviderName* specifies the provider whose parameters you are displaying. To obtain a *ProviderName* list for all providers on the host, issue the vaildiag /PROVIDERS command.

/SHOWTASKS -all | -done | -inprogress [-provider ProviderName]

Displays the specified task types for all providers or, optionally, for the specified provider. Generally, tasks are array management functions that take a noticable time to complete. You can use this command to check the progress of tasks.

- -all displays all tasks
- -done displays only tasks that have completed
- -inprogress displays only tasks that have started, but not completed

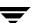

-provider *ProviderName* specifies a provider to display tasks for. To obtain a *ProviderName* list for all providers on the host, issue the vaildiag /PROVIDERS command.

#### /SETPURGEPERIOD -period minutes

Specifies how long to retain information about a task after the task has completed. You cannot display information about a completed task after the purge period expires for that task.

-period *minutes* specifies time, in minutes, to retain information about a task after it completes.

```
/ADDARRAYMANAGER -provider ProviderName -arraymanager
ArrayManagerName -address ArrayManagerAddress [-username
Username] [-password Password] [-encoding EncodingMethod]
[-port ArrayManagerPort] [-pollinginterval minutes]
[-namespace Namespace] [-ignoreflag IgnoreArrayManager]
[-optionalparam OptionalParameters]
```

#### **Caution** Currently unimplemented.

Adds an array manager for discovery. Some arrays are managed by a vendor management appliance or management server. This command configures the array manager, rather than individual arrays, for discovery. When the array manager is discovered, all of the arrays that it manages are also discovered. Some legacy storage arrays have a management appliance or server which is configured for discovery as if it is an array rather than a management appliance or server. See the configuration example for your array in "EXAMPLES" on page 29 to determine whether to configure the array or an array manager for discovery.

- -provider *ProviderName s*pecifies the provider that manages the array manager that is added with this command. To obtain a *ProviderName* list for all providers on the host, issue the vaildiag /PROVIDERS command.
- -arraymanager ArrayManagerName specifies a user selected name for the array manager
- -address ArrayManagerAddress specifies the IP address, host name, or fully qualified domain name of the array manager
- -username *Username* specifies username to log on to the array manager

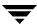

- -password *Password* specifies password to log on to the array manager. The password is displayed if you use this option. To avoid displaying the password, do not specify the -password option. vaildiag then prompts for the password, which it does not echo.
- -encoding *EncodingMethod* specifies the encoding used for the password. Currently unused.
- -port ArrayManagerPort specifies the array manager port that the provider uses to communicate with the array manager
- -pollinginterval minutes specifies, in minutes, how often the provider queries this array manager for status changes in the arrays it is managing. If you do not specify this parameter, if you enter 0, or if you enter an invalid value, the default polling interval for the provider is used. The minimum interval is 1 minute. Use the provider default value unless your array manager requires a longer polling interval.
- -namespace *Namespace* specifies the namespace used by the array manager. Not all array managers use namespace.
- -ignoreflag <code>IgnoreArrayManager</code> specifies whether to configure and use the information in this command or to configure the information and ignore it. Provides the ability to create registry entries, but not use them immediately. Valid values are 1 and 0 where 1 means ignore the information and 0 means use the configuration information specified by <code>/ADDARRAYMANAGER</code> for array discovery. If you do not specify ignoreflag the default value is 0.
- -optionalparam *OptionalParameters* specifies optional parameters used by some storage array managers.

/REMOVEARRAYMANAGER -provider *ProviderName* -arraymanager
ArrayManagerName

#### Caution Currently unimplemented.

Removes the specified array manager from management by the specified provider. After you issue the REMOVE option, issue the vaildiag /RESCAN command to remove the array manager.

-provider *ProviderName* specifies the provider that is managing the array manager. To obtain a *ProviderName* list for all providers on the host, issue the vaildiag /PROVIDERS command.

-arraymanager ArrayManagerName specifies the user selected name for the array manager to remove

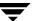

```
/MODIFYARRAYMANAGER -provider ProviderName -arraymanager
ArrayManagerName -address ArrayManagerAddress [-username
Username] [-password Password] [-encoding EncodingMethod]
[-port ArrayManagerPort] [-pollinginterval minutes]
[-namespace Namespace] [-ignoreflag IgnoreArrayManager]
[-optionalparam OptionalParameters]
```

#### **Caution** Currently unimplemented.

Changes information about a storage array manager that is managed by a provider. You can use this command to change the user name to log on to the array manager, to change the polling interval for the array manager, or change optional parameters. You can also use this command to change the array manager address. After you modify the array manager, issue the vaildiag /RESCAN command to rediscover the arrays controlled by the array manager.

- -provider *ProviderName s*pecifies the provider that manages the array manager that is modified with this command. To obtain a *ProviderName* list for all providers on the host, issue the vaildiag /PROVIDERS command.
- -arraymanager ArrayManagerName specifies the user selected name for the array manager
- -address ArrayManagerAddress specifies the new IP address, host name, or fully qualified domain name of the array manager
- -username *Username* specifies the new username to log on to the array manager
- -password *Password* specifies the new password to log on to the array manager. The password is displayed if you use this option. To avoid displaying the password, do not specify the -password option. vaildiag then prompts for the password, which it does not echo.
- -encoding *EncodingMethod* specifies the new encoding used for the password. Currently unused.
- -port *ArrayManagerPort* specifies the new array manager port that the provider uses to communicate with the array manager
- -pollinginterval *minutes* specifies, in minutes, how often the provider queries this array manager for status changes in the arrays it is managing. The minimum interval is 1 minute. Use the provider default value unless your array manager requires a longer polling interval.

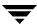

-namespace *Namespace* specifies the new namespace used by the array manager. Not all management array managers use namespace.

-ignoreflag <code>IgnoreArrayManager</code> specifies whether to configure and use the information in this command or to configure the information and ignore it. Provides the ability to create registry entries, but not use them immediately. Valid values are 1 and 0 where 1 means ignore the information and 0 means use the configuration information specified by <code>/ADDARRAYMANAGER</code> for array discovery. If you do not specify ignoreflag the default value is 0.

-optionalparam *OptionalParameters* specifies optional parameters used by some storage array managers.

/SHOWARRAYMANAGERS -configured | -all [-provider ProviderName]

#### **Caution** Currently unimplemented.

Displays a list of storage array managers attached to the server that match the specified criteria. You can display all array managers that have been discovered or array managers that are configured for discovery. You can display array managers for all providers or, optionally, array managers for a specified provider.

-configured lists all configured array managers. A configured array manager is an array manager that is added to a provider for discovery. An array manager could be configured but not yet discovered by the provider.

You can optionally specify -provider *ProviderName* for a list of configured array managers for a specific provider.

-all lists all discovered array managers. A configured array manager is not discovered by the provider until a rescan is issued for the array manager or the provider.

You can optionally specify -provider *ProviderName* for a list of all discovered arrays managed by a specific provider.

-provider *ProviderName* lists all configured array managers for the provider specified by *ProviderName*. The names of the providers loaded on the host can be obtained by issuing the vaildiag /PROVIDERS command.

/SHOWARRAYMANAGER -provider *ProviderName* -arraymanager ArrayManagerName

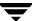

#### **Caution** Currently unimplemented.

Displays information about the specified array manager.

- -provider *ProviderName* specifies the provider that manages the array manager. To obtain a *ProviderName* list for all providers on the host, issue the vaildiag /PROVIDERS command.
- -arraymanager ArrayManagerName specifies the user selected name for the array manager

/ADDARRAYTYPEFILTERS -filterName filtername -vendorTokenList

vendortokenlist -modelTokenList modeltokenlist

Creates a filter that specifies which arrays are or are not managed

- -filterName filtername user specified filter name that is used for a registry key name
- -vendorTokenList *vendortokenlist* comma delimited list of array vendors that specify whether the vendor's arrays are or are not managed
- -modelTokenList *modeltokenlist* comma delimited list of array models that specify whether these arrays are or are not managed

/REMOVEARRAYTYPEFILTERS -filterName filtername

Deletes the array management filter specified by filtername.

-filterName filtername specifies the filter to delete

/SHOWARRAYTYPEFILTERS

Displays the array type filters.

/ADDARRAYTYPEFILTERVENDORTOKEN -filterName filtername

-vendorToken vendortoken

Adds a new vendor token to the specified array type filter

- -filterName filtername filter to add the vendor token to
- -vendorToken vendortoken array vendor token to add to the specified array type filter

/REMOVEARRAYTYPEFILTERVENDORTOKEN -filterName filtername

-vendorToken vendortoken

Removes the specified vendor token from the specified array type filter

- -filterName filtername filter to remove the vendor token from
- -vendorToken *vendortoken* array vendor token to remove from the specified array type filter

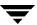

#### /ADDARRAYTYPEFILTERMODELTOKEN -filterName filtername

-modelToken modeltoken

Adds a new array model token to the specified array type filter

- -filterName filtername filter to add the array model token to
- -modelToken modeltoken array model token to add to the specified array type filter

/REMOVEARRAYTYPEFILTERMODELTOKEN -filterName filtername

-modelToken modeltoken

Removes the specified array model token from the specified array type filter

- -filterName filtername filter to remove the array model token from
- -modelToken *modeltoken* array model token to remove from the specified array type filter

#### /GETDRVCONFIGFLAG

Displays the drvconfigflag setting in the lddl provider. If the flag is TRUE, the lddl provider issues the drvconfig command on UNIX hosts to rescan hardware and build device nodes.

/SETDRVCONFIGFLAG -flag TRUE | FALSE

Sets the drvconfigflag in the lddl provider.

-flag specifies whether to enable or disable lddl running drvconfig. Set flag to TRUE to enable the lddl provider to issue the drvconfig command on UNIX hosts. Set flag to FALSE to disable the lddl provider from running drvconfig. Default value is FALSE.

#### **EXAMPLES**

Example 1: Adding an HP xp48 or xp512 array for discovery

Specify the following parameters to add an xp array for discovery:

provider - provider managing the array

arrayid - IP address, host name, or fully qualified domain name of the array host

optionalparam - value of SNMP Read Community and SNMP Write Community strings in the storage array. The default value used is public, so do not specify this parameter unless the values in the array are not public.

Issue a command similar to the following to add an array for discovery:

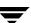

vaildiag /ADDARRAY -provider vx\_hp\_512 -arrayid myxp.domain.com
-optionalparam

Example 2: Adding Hewlett-Packard StorageWorks EVA arrays for discovery

Specify the following parameters to add HP EVA arrays for discovery:

provider - provider managing the OpenView Storage Operations Manager (CommandView EVA)

arrayid - IP address, host name, or fully qualified domain name of the host where OpenView Storage Operations Manager (CommandView EVA) is installed

username - username to log on to OpenView Storage Operations Manager (CommandView EVA), which is always "administrator" for the HP EVA.

password - password to log on to OpenView Storage Operations Manager (CommandView EVA)

**Note** You do not add an individual HP EVA array for discovery. Instead you add the OpenView Storage Operations Manager (CommandView EVA) that is managing one or more HP EVA arrays. After you add the OpenView Storage Operations Manager (CommandView EVA), all arrays that it manages are discovered.

Issue a command similar to the following to add arrays for discovery:

```
vaildiag /ADDARRAY -provider vx_hp_eva -arrayid 25.156.80.10
-username administrator -password
<password_to_log_onto_CommandView_EVA>
```

**Note** The password is displayed if you use the -password option. To avoid displaying the password, do not specify this option. vaildiag then prompts for the password, which it does not echo.

If you have more than one OpenView Storage Operations Manager (CommandView EVA), add all of them for discovery.

Example 3: Adding an EMC CLARiiON array for discovery

Specify the following parameters to add an EMC CLARiiON array for discovery:

provider - provider managing the array

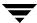

<sup>&</sup>quot;SNMPReadCommunity=public, SNMPWriteCommunity=public"

arrayid - IP address, host name, or fully qualified domain name of one of the array Storage Processors. Each CLARiiON array can have up to two Storage Processors with two different IP addresses. The CLARiiON VAIL provider can use the second IP address if the first IP address stops responding. To enable this capability, add the second IP address as if you are adding another CLARiiON array.

Issue a command similar to the following to add an array for discovery:

```
vaildiag /ADDARRAY -provider vx_emc_clariion -arrayid
25.156.80.10
```

Example 4: Adding a Hitachi Freedom Storage Lightning 9900 Series 9910 or 9960 array for discovery

**Note** If you are not managing these arrays through the Hitachi HiCommand framework, follow the procedure in this example. If you are managing these arrays through the HiCommand framework, see "Example 5: Adding Hitachi HiCommand Arrays for discovery" on page 31 for information about how to add the arrays for discovery.

Specify the following parameters to add a Hitachi Freedom Storage Lightning 9900 Series 9910 or 9960 array for discovery:

```
provider - provider managing the array
```

arrayid - IP address, host name, or fully qualified domain name of the array host

optionalparam - value of SNMP Read Community and SNMP Write Community strings in the storage array. The default value used is public, so do not specify this parameter unless the values in the array are not public.

Issue a command similar to the following to add an array for discovery:

```
vaildiag /ADDARRAY -provider vx_hds_9900 -arrayid
myhds.domain.com -optionalparam
"SNMPReadCommunity=public,SNMPWriteCommunity=public"
```

Example 5: Adding Hitachi HiCommand Arrays for discovery

The following Hitachi arrays are managed through the HiCommand framework:

Hitachi Freedom Storage Lightning 9900V Series 9970V and 9980V Storage Arrays

Hitachi Freedom Storage Thunder 9500V Series Storage Arrays

Hitachi Freedom Storage Thunder 9200 Storage Arrays

Specify the following parameters to add Hitachi HiCommand arrays for discovery:

provider - provider managing the HiCommand server

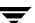

arrayid - IP address, host name, or fully qualified domain name of the HiCommand server. If you want to change the default port (2001) that the provider uses to communicate with the HiCommand server, specify IPAddress: NewPortNumber.

username - username to log on to the HiCommand server

password - password to log on to the HiCommand server

**Note** You do not add an individual HiCommand array for discovery. Instead, you add the HiCommand server that is managing one or more HiCommand arrays. After you add the HiCommand server, all arrays that it manages are discovered.

Issue a command similar to the following to add arrays for discovery:

```
vaildiag /ADDARRAY -provider vx_hicommand -arrayid
myHicommandServer:2002 -username HiCommandServerLogin -password
<password_to_log_onto_HiCommand_server>
```

**Note** The password is displayed if you use the -password option. To avoid displaying the password, do not specify this option. vaildiag then prompts for the password, which it does not echo.

If you have more than one HiCommand server managing arrays, add all of the HiCommand servers.

Example 6: Adding SUN StoreEdge Sun T3 and T3+ arrays for discovery

Specify the following parameters to a add SUN T3 or T3+ array for discovery:

provider - provider managing the SUN T3 or T3+ arrays

arrayid - IP address, host name, or fully qualified domain name of the T3 or T3+ array

username - username to log on to the array

password - password to log on to the array

Issue a command similar to the following to add an array for discovery:

```
vaildiag /ADDARRAY -provider vx_sun_t300 -arrayid
T3.mydomain.com -username loginName -password
<password_to_log_onto_T3_array>
```

**Note** The password is displayed if you use the -password option. To avoid displaying the password, do not specify this option. vaildiag then prompts for the password, which it does not echo.

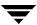

Example 7: Adding IBM TotalStorage Enterprise Storage Server (ESS/Shark) arrays for discovery

**Note** Shark arrays are managed by the IBM ESS Specialist, which can be installed in each array. You can have one ESS Specialist manage one or more storage arrays. If you are managing more than one array through a single Specialist, add that Specialist only for discovery; do not add the individual arrays that the Specialist is managing. After you add an ESS Specialist, all arrays that it manages are discovered.

**Note** The ESS Specialist has the capability to failover to a second IP address in case of a failure in the Specialist. To use the failover capability, specify the Specialist failover IP address (with the optionalparam argument) when you add the Specialist for discovery.

Specify the following parameters to add Shark arrays for discovery:

```
provider - provider managing the Shark arrays
arrayid - IP address, host name, or fully qualified domain name of the ESS Specialist
username - username to log on to the ESS Specialist
password - password to log on to the ESS Specialist
optionalpara - ESS Specialist failover IP address
```

Issue a command similar to the following to add arrays for discovery. This command also shows how to specify the failover IP address:

```
vaildiag /ADDARRAY -provider vx_ibmshark -arrayid
myESSSpecialist.domain.com -username SpecialistUser -password
<password_to_log_onto_Specialist> -optionalparam
"FailoverIP=SharkFailoverIP.domain.com"
```

**Note** The password is displayed if you use the -password option. To avoid displaying the password, do not specify this option. vaildiag then prompts for the password, which it does not echo.

If you have more than one ESS Specialist, add all of them.

Example 8: Adding Virtual Enclosures in Cisco MDS switches for discovery

VERITAS Storage Foundation *for Networks* creates Virtual Enclosures, which are analogous to storage arrays, in Cisco MDS switches.

Specify the following parameters to add Virtual Enclosures for discovery:

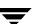

provider - provider managing the Virtual Enclosures

arrayid - IP address, host name, or fully qualified domain name of the host where Storage Foundation *for Networks* is installed

username - username to log on to the host where Storage Foundation *for Networks* is installed

password - password to log on to the host where Storage Foundation *for Networks* is installed

Issue a command similar to the following to add Virtual Enclosures for discovery:

```
vaildiag /ADDARRAY -provider vx_cisco_mds -arrayid
myNVMhost.domain.com -username NVMUser -password
<password to log onto NVMhost>
```

**Note** The password is displayed if you use the -password option. To avoid displaying the password, do not specify this option. vaildiag then prompts for the password, which it does not echo.

If you have more than one host running Storage Foundation for Networks, add all of the hosts.

Example 9: Adding a Network Appliance array for discovery

Specify the following parameters to add a NetApp array for discovery:

```
provider - provider managing the NetApp arrayss
```

arrayid - IP address, host name, or fully qualified domain name of the array

username - username to log on to the array

password - password to log on to the array

Issue a command similar to the following to add a NetApp array for discovery:

```
vaildiag /ADDARRAY -provider vx_netapp -arrayid
myNetApp1.domain.com -username User -password
<password_to_log_onto_NetApp>
```

**Note** The password is displayed if you use the -password option. To avoid displaying the password, do not specify this option. vaildiag then prompts for the password, which it does not echo.

Example 10: Adding HP xp128 and xp1024 CIM arrays for discovery

Specify the following parameters to add an xp128 or 1024 array for discovery:

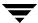

provider - provider managing the xp128 or 1024 arrays

arrayid:port - arrayid is the IP address, host name, or fully qualified domain name of the host where Command View XP and the SMI-S XP provider are installed. port optionally specifies the port that the CIM provider uses to communicate with the SMI-S XP provider, where the default port is 5988.

username - username to log on to the host where the Command View XP and the SMI-S provider are installed

password - password to log on to the host where the Command View XP and the SMI-S XP provider are installed

optionalparam - specify the namespace that the SMI-S XP provider is configured to use (see vendor documentation for this information) and a unique user determined name for the registry entry under which the CIM provider stores configuration information for the SMI-S XP.

Issue a command similar to the following to add an xp128 or 1024 array for discovery:

```
vaildiag /ADDARRAY -provider vx_vrts_cimvail -arrayid
myHPCIMOM.domain.com:5988 -username User -password
<password_to_log_onto_XPSMIS> -optionalparam
Namespace=root,FriendlyName=HPXPCIMOMInfo
```

**Note** The password is displayed if you use the -password option. To avoid displaying the password, do not specify this option. vaildiag then prompts for the password, which it does not echo.

Example 11: Adding LSI Logic, IBM FastT, or StorageTek BladeStore CIM arrays for discovery

Specify the following parameters to add supported LSI Logic, IBM FastT, or StorageTek BladeStore arrays for discovery:

provider - provider managing these arrays

arrayid:port - arrayid is the IP address, host name, or fully qualified domain name of the host where the vendor SMI-S provider is installed. port optionally specifies the port that the CIM provider uses to communicate with the SMI-S provider, where the default port is 5988.

username - username to log on to the host where the the SMI-S provider is installed password - password to log on to the host where the SMI-S provider is installed

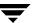

optionalparam - specify the namespace that the SMI-S provider is configured to use (see vendor documentation for this information) and a unique user determined name for the registry entry under which the CIM provider stores configuration information for the SMI-S.

Issue a command similar to the following to add a supported array for discovery:

```
vaildiag /ADDARRAY -provider vx_vrts_cimvail -arrayid
myLSICIMOM.domain.com:5988 -username User -password
<password_to_log_onto_LSISMIS> -optionalparam
Namespace=root/lsissi,FriendlyName=LSICIMOMInfo
```

**Note** The password is displayed if you use the -password option. To avoid displaying the password, do not specify this option. vaildiag then prompts for the password, which it does not echo.

#### **NOTES**

By default, vaildiag resides in /opt/VRTSvail/bin on UNIX and in c:\Program Files\VERITAS\VERITAS Array Providers\bin on Windows